# riscogroup.com **RISC@**

# **eyeWAVE™ Wireless PIR Camera**

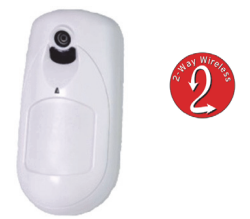

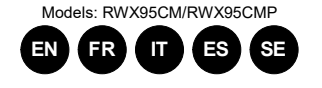

# **Installation Instructions**

# For more information about RISCO Group's branches<br>distributors and full product line, please visit riscogroup.com

# **Description**

The eyeWAVE™ Wireless PIR Camera Detector (RWX95CM) / Wireless PIR Pet Camera Detector (RWX95CMP) is a battery powered PIR detector that includes an integrated camera for visual verification and is compatible with RISCO security systems.

# **Features include:**

The eyeWAVE must identify itself to the system receiver in a device allocation (enrollment) process, which can be performed by either RF sequence registering or entering the detector's 11-digit serial number into the system or using RF mode panel quick key programming Sequence:

- RWX95CMP PIR coverage 12m (40') wide angle, RWX95CM PIR coverage 15m (50') wide angle
- VGA or QVGA camera resolution with ~90° field-ofview
- Discreet IR flash allows imaging in complete darkness, up to 10m (33')
- Sequence of images upon event, configurable<br>number and fos
- number and fps During disarm, events are ignored to save battery and for privacy On-demand images initiated from authorized
- Smartphone or web browser Images stored on detector until transmission to
- panel complete Back tamper for higher security in surface or corner
- installation Includes 2 long-life 3V lithium batteries

**From the panel:** 2) Radio Devices > 1) Allocation > 1) By RF or 2) By Code

# **Installation**

# **Step1: Preliminary Considerations**

Select the mounting location for best coverage of the area that is to be protected (s*ee Coverage Patterns and Preliminary Considerations)*.

# **Step 2: Registering the Detector into the System**

**Through the Configuration Software:** Click Radio Device Allocation > Enter Serial Code: [045] + [8 digits]; Indexed: Automatic or manually designated 1-32; Accessory Type: 2-Way Detector (displayed)). Then click Allocate: RF Allocation is performed.

# *For more information refer to the System Installer Manual.*  **Step 3: Mounting the Detector**

- 1. Open the knockout holes of the mounting bracket, and use them as a template for mounting (*see Figure 3*).
- 2. Fasten the cover to the base of the detector by inserting and fastening screw into the hole located inside the battery compartment (*see Figure 2*)
- 3. Insert the batteries and close the battery compartment cover (*see Figure 2*)
- 4. Once the bracket is installed, slide and lock the detector onto the mounting bracket in reverse sequence (*see Figure 4*)
- 5. Perform a Walk Test as described in the Walk Test section (*see Figure 5*).
- 6. Insert and fasten screw (C) into the hole located at the bottom of the detector to lock the detector to the mounting bracket (*see Figure 4*).

Successful write operatio

# **Step 4: Performing a Walk Test**

**Battery Lif Low batt threshold** 

Upon inserting the batteries, the detector goes into a Walk Test mode for 20 minutes and then automatically returns to Normal mode (to save battery power). During Walk Test Mode, the detector transmits a signal, after each detection. Walk test the entire field of view of the detector and observe the LED for confirmation. Verify that the receiver is properly receiving the signals. To manually initiate a walk test from the control panel: Installation Menu: 2) Testing > 2) Zone > 3) Walk Test 1) Start Walk Test. The detector remains in walk test mode until any key on the panel is pressed. Display test results as follows: Installation Menu: 2) Testing > 2)

**Size: 132** x 67,5 x 56 mm (5.1 x 2.6 x 2.2 in)<br>**Weight: 169** grams (5.96 oz.) **Weight:** 169 grams (5.96 oz.)

**Operating Temperatu** 

# Zone > 3) Walk Test 2) Walk Test Results

# **Camera Configuration**

Being bi-directional, the detectors parameters can be modified from the keypad or from the system configuration software according to your needs

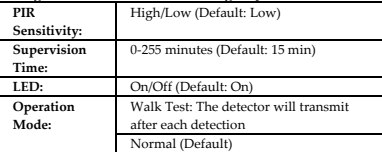

Configure the camera settings through the RISCO Configuration Software (right-click on the Serial Code field in the Zones node screen and in the displayed popup click Additional..) or through the panel quick key programming sequence as follows (default in bold):

Programming > 2) Radio Devices > 2) Modification > 1) Zone [Select (1–32)] > 1) Parameters > 6) Advanced 5) Camera Parameters:

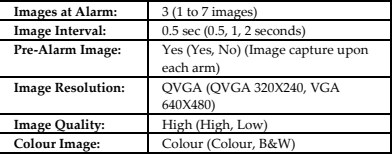

**Image upon request** 

Snapshot images can be taken using web/smartphone apps (on panels supporting these applications).

métalliqu Les secteurs de détection devraient être orientés en direction du mur, et non en direction d'une fenêtre ou de volets.

**Event Reporting** 

Every event detected by the PIR camera is recorded into the camera's memory. The event record consists of the date and time mark, detail description of the event including its source and a video record.

**LED Status** 

**On:** Alarm **Blinking three times (in alarm** 

**mode):** 

Low battery

**Blinking four times (in initial learning mode)** 

**Diagnostics** 

You can perform diagnostic tests on your detector using the keypad or the configuration software. Diagnostics includes testing the detector battery status and the communication between the detector and the panel. *For additional information refer to the System Installer Manual.* 

**To replace the batteries:** 

1. Remove the detector from the mounting bracket (*see* 

*Figure 1*).

2. Open the battery cover (*see Figure 2*). 3. Replace the batteries. Pay attention to the right polarity.

4. Close the battery cover.

**CAUTION** – Risk of explosion if battery is replaced by an incorrect type. Dispose of used batteries according to

local regulations.

**NOTE** – After replacing the batteries and closing the tamper, the detector will automatically go into in Walk

Test mode for 20 minutes. **Specifications Electrical** 

**Battery Type:** 2 x CR 123, 3V Lithium Battery, 1450mAh

60 µA standby;

**Power Output** Security 868.65Mhz:10mW (max)

-255 minute

2.6V

**Current Consumption:** 

**Supervision Transmission:** 

**RF transmitting frequencies:** 

RWX95CM8

433.92 MHz; 916 MHz for RWX95CM4

68.65 MHz; 869.525 MHz fo

10°C a 55°C (14°F a 140°F)

20°C a 60°C (-4°F a 140°F)

**Optical** 

**hysi** 

**Pet friendly:** Up to a 36 kg (80lb) animal (pet model)

**Environmental** 

**RF Immunity:** According to EN50130-4

**Type:** CMOS digital image sens

**Storage Temperature:** 

**Operating Humidity** 

75% RH

**Filtering:** White Light Protection

**Camera** 

**Lux:** 0 Lux (total darkness)

**Compliance** EN50131-1, EN50131-2-2 Grade 2, EN50130- 5 Environmental Class II, EN50131-6: Type C, EN50131–5-3 Grade 2

**RED Compliance Statement:** 

Hereby, RISCO Group declares that this equipment is in compliance with the essential requirements and other relevant provisions of Directive 2014/53/EU. For the CE Declaration of Conformity please refer to our website:

d'environ-90°<br>
Flash IR discret qui permet la prise d'image dans le<br>
noir complet jusqu'à 10m<br>
Une pour l'alarme et le contrôle, la seconde pour la<br>
transmission d'images<br>
Séquence d'images sur évènement d'alarme : nombre

www.riscogroup.com. **Description** 

200 mA max. peak at capture with flash

nera 869.525Mhz: 100mW (ma

L'eyeWave™ sans fil est un détecteur IRP alimenté par piles, avec un appareil photo intégré, conçu pour la levée de doute visuelle d'alarme et une installation simple par les installateurs d'alarme. L'appareil photo capture et transmet une séquence d'images à un serveur distant ou à un téléphone portable via les systèmes RISCO, sur occurrence d'un évènement d'intrusion ou à la demande de l'utilisateur. RWX95CMP couverture IRP 12m grand angle, RWX95CM couverture IRP 15m grand angle Résolution photo VGA/QVGA avec champ de vision

**View Angle: H 90° V 71** 

#### http://www **Numéro de certificat pour RWX95CM:**

d'images et intervalle configurables Au désarmement, les évènements sont ignorés pour économiser les piles et pour la vie privée Images sur demande initiée par un utilisateur autorisé via navigateur Web ou Smartphone Option pour prise d'image à l'armement Les images sont enregistrées dans le détecteur jusqu'à la fin de la transmission à la centrale Autoprotection arrière pour haute sécurité lors d'une

installation murale ou en angle Inclus 2 piles lithium 3V longue durée

 Ne fonctionne qu'avec les systèmes supportant la Levée de doute visuelle Sécurité contre la fraude : ouverture, arrachement,

champ magnétique

**Installation** 

**Etape 1 : Considérations préliminaires**  Choisir l'emplacement de montage pour obtenir la meilleure couverture de la zone à protéger (cf. modèles

de couverture).

Attention aux éléments suivants :

Ne pas toucher la lentille avec vos doigts, cela rendrait la capture d'image floue. Ne pas monter le détecteur en face de rayons directs du soleil, ou près d'une source de chauffage ou d'objets

Choisir la hauteur de montage selon le modèle de couverture (nous recommandons une hauteur de 2m à 2.40 m, à au moins 40 cm du plafond).

#### **Etape 2 : Adresser le détecteur dans le système**

L'eyeWAVE doit être identifié au récepteur du système via un processus d'adressage, qui peut être réalisé par un adressage RF ou en entrant les 11 digits du numéro de série dans le système, ou par adressage RF rapide : **Touches rapides depuis la centrale:** 1)Programmation > 2)Périph.radio > 1)Adressage > 1)Adressage RF ou 2)Par N° Série.

### **Depuis le logiciel de Configuration:** Cliquer sur

Una volta inserite le batterie il rivelatore entra in modalità test per circa 20 minuti e poi automaticamente torna al modo normale di funzionamento (inibizione trasmissioni al fine di preservare la carica delle batterie). Durante la fase di test il rivelatore è in grado di trasmettere alla centrale ogni rilevazione di movim Effettuare una prova di movimento nell'area da proteggere e osservare il LED di conferma trasmissione. .<br>Verificare inoltre che la centrale abbia correttamente

Adressage de matériel sans fil > Entrez le n° de série : [045] + [8 digits] ; Indexe : Automatique ou manuellement de 1 à 32 ; Type d'accessoire : Détecteur 2Way (affiché). Cliquer alors sur Adresser: L'adressage RF est effectué. Se référer au Manuel d'Installation de l'système pour des instructions complètes.

#### **Etape 3 : Monter le détecteur**

Menù Tecnico: 2) Diagnostica > 2) Zor 2) Risultato test

Essendo l'unità bidirezionale, i parametri di programmazione del rivelatore possono essere modificati da tastiera o software di configurazione: **Sensibilità PIR:** Alta/Bassa (Default: Bassa) **Tempo di supervisione:**  0-255 minuti (Default: 15 min) 1/Off (Default: On Test Sensori: il rivelatore tras ogni rilevazione normalità le trasmissioni sono in

- 1. Ouvrir les trous pré-percés du support de montage, et les utiliser comme modèle pour le montage (*voir Figure 3*).
- 2. Fixer le couvercle à la base du détecteur en insérant et serrant la vis de fixation dans le trou situé dans le compartiment des piles (voir Figure 2).
- 3. Insérer les piles et fermer le couvercle du compartiment des piles (voir Figure 2)
- 4. Une fois que le support est installé, glisser et verrouiller le détecteur sur le support de montage en séquence inverse (voir Figure 4)
- 5. Faire un test de marche comme décrit dans la section Test de Marche (voir Figure 5)
- 6. Insérer et serrer la vis dans le trou situé sous le détecteur pour fixer le détecteur au support de montage (voir Figure 4).

# **Etape 4 : Test de Marche**

Après avoir inséré les piles, le détecteur est en test de marche pendant 2 minutes, et il retourne ensuite automatiquement en mode Normal (pour économis les piles). Pendant le test de marche, le détecteur transmettra après chaque détection. Tester le champ de vision complet du détecteur et observer la LED pour confirmation. Vérifier que le récepteur reçoit bien les signaux.

- Lancer un test de marche manuellement depuis la centrale :
- Menu installateur : 2)Tests Système > 2)Zone > 3)Test Marche > 1)Démarrer Test

Le détecteur reste en test de marche jusqu'à ce qu'une touche soit pressée. Afficher les résultats du test comme suit :

Menu installateur : 2)Tests Système > 2)Zone > 3)Test Marche > 2) Résultat Test

## **Configuration de l'Appareil Photos**

Comme il est bidirectionnel, les paramètres du détecteur peuvent être modifiés depuis le clavier ou le logiciel de configuration du système selon vos besoins :

> **60 μA a riposo** 200 mA max. di picco durante uno scatto con flash

attivo **Uscite di Alimentazione** Sicurezza 868.65Mhz:10mW (max<mark>)</mark><br>Feleca

requ **RF:** 

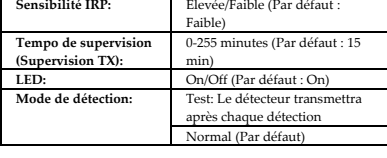

bianche **Immunità animali (pet):**  $\begin{array}{c} \text{fino a 36 kg (modello)} \\ \text{discriminazione anima} \end{array}$ 

Pour plus d'informations, voir le Manuel d'Installation de l'système.

> **Tipologia telecamera:** sensore di immagine digitale CMOS 0 Lux (in oscurità

Configurer les paramètres de l'appareil photo depuis le logiciel de configuration RISCO (clique droit sur le champ *N° de Série* d'ans l'écran **Zones**, **Options…**), ou depuis le clavier de la centrale par les séquences de touches rapides suivantes (paramètres par défaut en **gras**) :

1)Programmation > 1)Périph. Radio > 2)Modification > 1)Paramètres > Zone [Sélectionner (1–32)] > 6) Avancé > 5) Param. Photos :

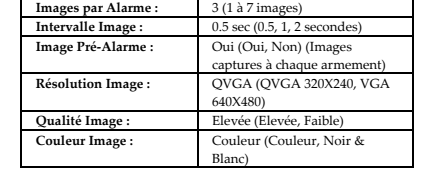

# **Image sur demande utilisateur**

Les images peuvent aussi être prises en utilisant les applications web/smartphone (sur les centrales supportant ces applications).

#### **Rapport d'évènements**

Chaque évènement détecté par le PIR Cam est enregistré dans la mémoire du PIR Cam jusqu'à transmission. L'enregistrement de l'évènement est constitué de la date et l'heure, de la description complète de l'évènement sa source et un enregistrement d'image.

# **Statut LED**

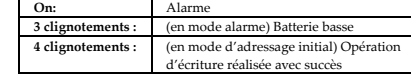

### **Diagnostiques**

Il est possible de réaliser des diagnostiques sur le détecteur en utilisant le clavier de ou le logiciel de configuration. Les diagnostiques comportent l'état de la pile du détecteur et la communication entre le détecteur et la centrale.Pour plus d'informations, se référer au Manuel d'Installation de l'système.

#### **Remplacement des piles**

- Une condition de batterie basse est détectée par une LED clignotante à chaque transmission.
- Pour remplacer les piles 1. Enlever le détecteur du support de montage (*voir Figure 1*).
- 2. Ouvrir le couvercle des piles (*voir Figure 2*). 3. Remplacer les piles. Attention à la polarité.
- 4. Fermer le couvercle des piles.

**ATTENTION:** Risque d'explosion si les piles sont remplacées par un type de pile incorrect. Jetez les piles usagées selon la réglementation locale. **NOTE:** Après avoir remplacé les piles et fermé l'autoprotection, le détecteur sera automatiquement en mode Test de Marche pour une durée de 20 minutes.

# **Spécifications**

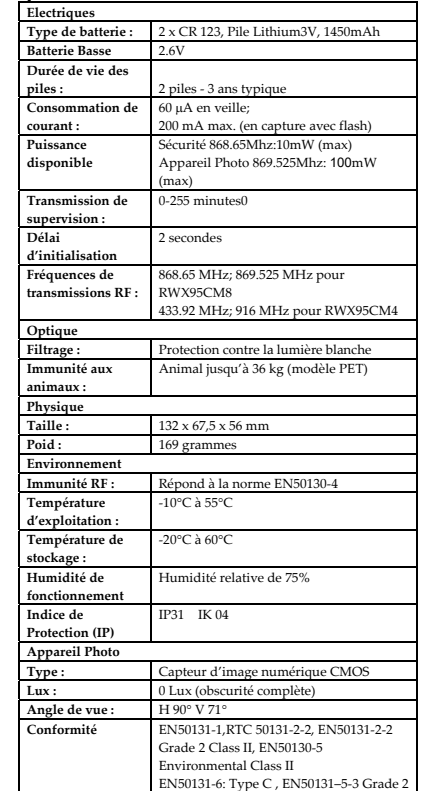

### **Organismes de certification**

AFNOR CERTIFICATION: 11 rue Francis de Pressensé 93571 LA PLAINE SAINT-DENIS Cedex, http://www.marque-nf.com CNPP Cert. : CS22265, 27950 ST MARCEL,

# 2622000016 **Numéro de certificat pour RWX95CMP:**

2622000016

Ce produit répond aux exigences du référentiel de certification NF324-H58 pour la classification 2 boucliers, et de la RTC 50131-2-2

# **Rapport de Conformité de RED:**

Par la présente, RISCO Group, déclare cet équipement est en conformité aux conditions essentielles et à d'autres dispositions appropriées de la directive 2014/53/EU. Vous pouvez trouver la copie complète de la déclaration de conformité à la directive 2014/53/EU sur notre site web, à l'adresse suivante : www.riscogroup.com.

# **Descrizione**

EyeWave™ radio è un rivelatore di movimento all'infrarosso passivo (PIR) che integra una fotocamera. EyeWave™ è alimentato tramite batterie e viene usato per la verifica video degli eventi con i sistemi RISCO compatibili.

- RWX95CMP copertura PIR di 12m grandangolo, RWX95CM copertura PIR di 15m grandangolo,
- Risoluzione fotocamera VGA/QVGA con campo visivo di 90°
- Illuminatore IR che permette di scattare immagini nella completa oscurità fino ad una distanza massima di 10m
- Sequenza immagini per evento con numero di immagini ed intervallo tra due immagini programmabile.
- Durante lo stato di disinserimento gli eventi vengono ignorati al fine di preservare la carica delle batterie e la privacy.
- A richiesta trasmette immagini a smartphone e web browser autorizzati.
- Le immagini vengono registrate nel rivelatore fino alla loro trasmissione completa.
- Tamper anti-rimozione per installazioni ad alta
- sicurezza sia angolari che a parete. Include 2 batterie al litio 3 Volt

### **Installazione**

### **Fase 1: Considerazioni preliminari**

Scegliere la posizione di installazione per una buona copertura dell'area da proteggere (vedere "*Coverage Patterns"* e le immagini "*Preliminary Considerations"*).

#### **Fase 2: Registrazione del rivelatore nel sistema**

eyeWAVE deve essere registrato nel ricevitore del sistema tramite un processo di memorizzazione che può prevedere la registrazione per autoapprendimento o la registrazione tramite l'inserimento del numero di serie di 11 cifre del sensore. Sequenza di programmazione:

**Da tastiera di centrale:** una volta entrati in programmazione tecnica, digitare 2) Accessori Radio > 1) Memoriz.Radio > 1) Via Radio oppure 2) Via Nr. serie

#### **Da Software di Configurazione:** Cliccare su Memorizzazione periferiche radio > Inserire il numero

di serie: [045] + [8 cifre]; Memorizzazione: Automatica o numero di zona selez.1-32; Tipo periferica*:* Rivelatore bidirezionale (visualizzazione). Quindi cliccare su Memorizza: La memorizzazione RF viene effettuata. *Fare riferimento al Manuale tecnico della centrale utilizzata per informazioni più dettagliate*.

#### **Fase 3: Installazione del rivelatore**

- 1. Aprire i fori a sfondare della staffa di fissaggio ed utilizzarla come dima scegliendo i fori da usare in funzione del posizionamento scelto. (*vedere Figura 3*).
- 2. Fissare il coperchio alla base inserendo e serrando la vite nel foro posizionato all'interno del vano batterie (*vedere Figura 2*) 3. Inserire le batterie e chiudere il coperchio del

vano batterie (*vedere Figura 2*) 4. Una volta che la staffa è installata, far scorrere e bloccare il rivelatore nella staffa (*vedere Figura 4*)

5. Effettuare una prova di movimento come descritto nella sezione prova di movimento

(*vedere Figura 5*)

6. Inserire e serrare la vite (C) nel foro situato nella parte inferiore della staffa del rivelatore (*vedere* 

*Figura 4*). **Fase 4: Prova di movimento** 

ricevuto il segnale.

Prova di movimento attivabile dalla centrale: Menù Tecnico: 2) Diagnostica > 2) Zone > 3) Test sensori

1) Inizio test

Il rivelatore resta in modo test fino a quando non viene premuto un tasto sulla tastiera di centrale. Visualizzare

il risultato del test come segue:

### **Configurazione fotocamera**

Configurare le opzioni della fotocamera tramite il software di configurazione RISCO (nella schermata delle zone cliccare con il tasto destro del mouse sulla riga della zona assegnata al PIR fotocamera e selezionare **Avanzate...**) oppure tramite tastiera, una volta entrati in Programmazione tecnica, utilizzare i tasti rapidi che seguono: Prog. Tecnica > 2) Accessori Radio > 2) Programma > 1) Zone > 1) Parametri [Seleziona la zona (1–32)] > 6) Avanzate 5) Parametri TCamera:

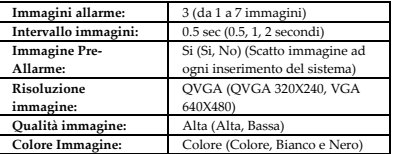

**Richiesta Immagini** 

Le immagini possono anche essere scattate utilizzando le

applicazioni web/smartphone. Segnalazione dell'evento **Memorizzazione dell'evento** 

Ogni evento rilevato dal PIR Telecamera viene registrato nella memoria della telecamera. La registrazione dell'evento comprende, la data e l'ora, una descrizione dettagliata, incluso l'origine e la sequenza di immagini.

**LED di Stato** 

**On** Rilevazione **Tre lampeggi (in modalità rilevazione)** Batteria scarica **Quattro lampeggi (in modalità**  Memorizzazione

**apprendimento)** 

periferica riuscita

**Diagnostica** 

Utilizzando la tastiera o il software di configurazione è possibile effettuare un test diagnostico del rivelatore. Questo test include lo stato della batteria e la

comunicazione con la centrale.

*Per maggiori informazioni fare riferimento al Manuale* 

*tecnico della centrale utilizzata.*  **Sostituzione delle batterie**

1. Rimuovere il rivelatore dalla sua staffa di fissaggio.

(*vedere Figura 1*).

2. Aprire il coperchio del vano batterie. (*vedere Figura 2*). 3. Sostituire le batterie. Prestare attenzione alla polarità. 4. Richiudere il coperchio del vano batterie. 5. Reinserire il rivelatore nella staffa di fissaggio. **ATTENZIONE**: La sostituzione delle batterie con altre di tipologia non corretta può causare un'esplosione. Smaltire le batterie usate come prescritto dalla regolamentazione vigente nella propria nazione. **NOTA**: Dopo aver sostituito le batterie e richiuso il tamper del rivelatore, avendolo inserito nella staffa di fissaggio, il rivelatore entrerà in modalità prova di movimento (test sensori). Dopo circa 20 minuti ne uscirà

automaticamente.

**Specifiche Tecniche** 

**Elettriche** 

**Tipo batterie:** 2 batterie a litio 3 Volt

modello CR 123,

**Autonomia batteria:** circa 3 anni con entrambe le

batterie, 1450mAh

era 869.525Mhz

**Soglia Batteria Scarica:** 2.6V

100mW (max)

**Intervallo segnale di supervisione:** 

da 0 a 255 minuti

868.65 MHz; 869.525 MHz per il RWX95CM8. .<br>433.92 MHz; 916 MHz per il RWX95CM4

**Ottiche** 

**Filtro:** Protezione contro le luci

ne animali)

**Fisiche** 

**Peso:** 169 grammi

da -10°C a 55°C

**Ambientali** 

**Temperatura di** 

**funzionamento: Temperatura di stoccaggio:** da -20C a 60C **Limiti Umidità per il** 

Grandangolo: **H** 90° V 71°

**Funzionamento** 

**Video** 

**Conformità** EN50131-1, EN50131-2-2 Grade 2, EN50130-5 Environmental

Class II, EN50131-6: Type C, EN50131–5-3 Grade 2

**Dichiarazione di Conformità RED:** 

**Immunità RF:** conforme alla EN50130-4

La sottoscritta RISCO Group, dichiara sotto la propria responsabilità che questo prodotto è conforme ai requisiti essenziali e alle altre rilevanti disposizioni della Direttiva Europea 2014/53/EU. Per le Dichiarazioni di Conformità CE, visitate il nostro sito web: www.riscogroup.comDescripción

**Descripción** 

El detector eyeWave™ vía radio es un detector PIR alimentado con pilas, con una cámara integrada, diseñado para vídeo verificación y fácil de instalar. La cámara captura y transmite una secuencia de imágenes a un servidor remoto o a teléfonos móviles a través de los sistemas RISCO, tras producirse un evento de

intrusión o a petición del usuario.

la transmisión de imágenes.

 RWX95CMP Cobertura del PIR: 12 m (40') gran angular, RWX95CM Cobertura del PIR: 15 m (50') gran

angular

Cámara con resolución QVGA/VGA, campo de visión

~90°.

 Flash IR discreto que permite sacar imágenes en completa oscuridad, hasta 10 m (33').

Un canal para las alarmas y el control, y el segundo para

Secuencia de imágenes en caso de evento configurable

en número y frecuencia (fps)

Durante el desarmado, los eventos son ignorados para

ahorrar batería, y por privacidad. Petición de im móviles autorizados o navegador web.

- Opción de tomar foto de referencia al armar.
- Imágenes almacenadas en el detector hasta que finaliza la transmisión a la central.
- Tamper trasero para mayor seguridad Instalaciones de superficie plana o esquina.
- Incluye 2 baterías de litio de larga duración.
- Trabaja con sistemas que soporten video

### **Instalación**

#### **Paso 1: Consideraciones preliminares**

- Seleccionar el emplazamiento de montaje donde tenga la mejor cobertura del área a proteger (ver Patrones de Cobertura). Prestar atención a lo siguiente:
- No tocar la lente con los dedos ya que dará lugar a imágenes borrosas.
- No montar el detector donde le pueda dar<br>directamente el sol, ni cerca de fuentes de calor o de directamente el sol, ni cerca de f objetos metálicos.
- Los haces de detección deben apuntar hacia la pared o el suelo, y no hacia ventanas o cortinas.
- Seleccionar la altura de montaje según los patrones de cobertura (recomendado: 2,0–2,4 m de altura, y al menos a 40 cm del techo).

#### **Paso 2: Registro del detector en el sistema**

El eyeWAVE debe identificarse en el receptor del sistema mediante un proceso de registro (alta) del dispositivo, que puede realizarse introduciendo el número de serie de 11 dígitos del detector, o bien usando el modo RF (radio frecuencia):

**EN**

**FR**

 **IT**

ΝF AZÃ

**ES**

da -20 $^{\circ}$ C a 60 $^{\circ}$ <br>75% UR

**Dimensioni:** 132 x 67,5 x 56 mm

**Desde la central (secuencia de teclas rápidas):** 1) Programación > 2) Dispositivos Radio > 1) Asignación > 1) Asignación RF ó 2) Por Código.

#### **A través del Software Bidireccional:** Asignación

Dispositivos Radio > Introducir el Número de Serie: [11 dígitos] y asignar Dirección: Automático o Manualmente [1-32]. El Tipo de Accesorio mostrará "Bidireccional". Pulsar entonces en el botón

"Asignar…" y esperar confirmación de asignación RF realizada correctamente. Para una información más detallada, consultar el

Manual de Instalación de sistema.

# **Paso 3: Montaje del detector**

- 1. Abrir los agujeros pre-marcados en el soporte de montaje y utilizarlos como plantilla (*ver Figura 3*).
- 1. Fijar la tapa a la base del detector insertando y atornillando el tornillo en el agujero situado dentro del compartimento de la batería (*ver Figura 2*).
- 2. Insertar las pilas y cerrar la tapa del compartimento de las pilas (*ver Figura 2*).
- 3. Una vez instalado el soporte de pared, deslizar y fijar el detector al soporte de montaje en sentido inverso al de extracción (*ver Figura 4*).
- 4. Realizar una prueba de detección (Test de paseo) como se indica en el apartado "Prueba de detección" (*ver Figura 5)*. 5. Insertar y atornillar el tornillo en el agujero
- situado en la parte inferior del detector para fijarlo al soporte de montaje (*ver Figura 4*).

# **Paso 4: Prueba de detección (Test de paseo)**

Tras insertar las pilas, el detector entra en un modo de Test de paseo durante 20 minutos, y después automáticamente vuelve al modo Normal (para ahorrar batería). Durante el modo de Test de paseo, el detector transmitirá cada detección. Realice la prueba de detección en todo el campo de visión del detector y observe el LED para confirmar la detección. Verificar que el receptor recibe correctamente las señales Para iniciar manualmente un Test de paseo desde la central:

Menú Instalador > 2) Diagnósticos > 2) Zona > 3) Test de Paseo > 1) Inicio Test

El detector permanece en el modo de Test de paseo hasta que presione cualquier tecla. Para ver los

resultados: Menú Instalador > 2) Diagnósticos > 2) Zona > 3) Test de Paseo > 2) Resultado Test

# **Configuración de la Cámara**

# Al ser un detector bidireccional, sus parámetros pueden

modificarse por teclado o desde el software

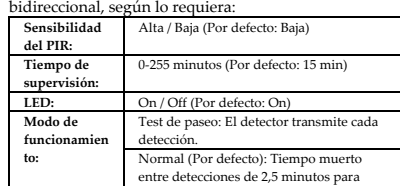

**locales NOTA:** Tras reemplazar las pilas y cerrar el tamper, el detector automáticamente entrará en el modo de Test de Paseo durante 20 min.

ahorrar batería.

Para más información, consulte el Manual de Instalación de sistema.

Configurar los ajustes de la cámara a través del software bidireccional (en la pantalla **Zonas** hacer clic con el botón derecho sobre la zona con PIR con cámara y pulsar en "**Parámetros Adicionales…**") o desde el teclado de la central con las secuencias rápidas de teclado que se indican a continuación (los valores en **negrita** son los valores por defecto):

1) Programación > 2) Dispositivos Radio > 2)

Modificación > 1) Zonas > 1) Parámetros [Seleccionar (1– 32)] > 6) Avanzado > 5) Cámara:

**Declaración de Conformidad RED :**  Por la presente, RISCO Group declara que este equipo cumple con los requisitos esenciales y otras disposiciones relevantes de la Directiva 2014/53/EU. Para la Declaración de Conformidad CE, por favor diríjase a nuestra web: www.riscogroup.

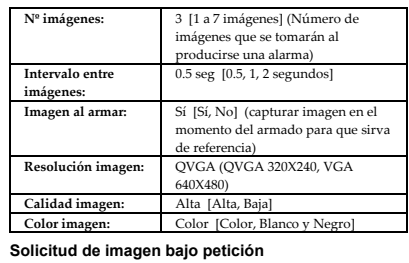

aplicación para smartphones o para navegador web (en aquellas centrales que soporten estas aplicaciones).

# **Reporte de eventos**

Todo evento detectado por el detector PIR con cámara es grabado en la memoria de la cámara. El registro de eventos se compone de la marca de fecha y hora, descripción detallada del evento incluyendo su fuente, y una grabación de las imágenes.

# **Estado del LED**

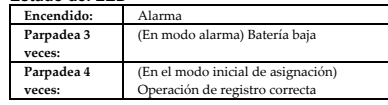

#### **Diagnósticos**

Puede realizar tests de diagnóstico al detector desde el teclado de la sistema o desde el software bidireccional. Los diagnósticos incluyen pruebas del estado de la batería del detector, y de la comunicación entre el

detector y la central. Para más información consulte el Manual de Instalación

de sistema.

# **Cambio de las pilas**

Si el LED parpadea tras cada detección, esto indica un estado de batería baja.

Para reemplazar las pilas:

- 1. Quitar el detector del soporte de montaje (*ver Figura 1*). 2. Abrir la tapa del compartimento de las pilas (*ver*
- *Figura 2*). 3. Reemplazar las pilas, prestando atención a la
- polaridad correcta. 4. Cerrar la tapa del compartimento de las pilas.

También se puede solicitar una foto utilizando la **Cámara** 

**ATENCIÓN**: Existe riesgo de explosión si se sustituyen las pilas por unas que no sean del tipo correcto. Deshacerse de las pilas usadas según las normativas

Installatörsmeny: 2) Test > 2) Sektion > 3) Gångtest 2) Gångtestresulta

# **Especificaciones**

Normal (Standard) För ytterligare information se Systemet

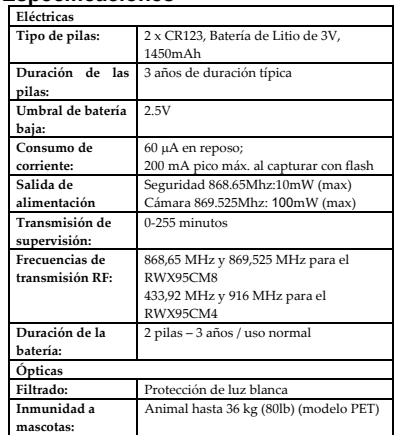

Blinkar två gånger: (I larmläge) Lågt batter **Blinkar fyra gånger:** (I inledande inlärningsläget)

**Físicas** 

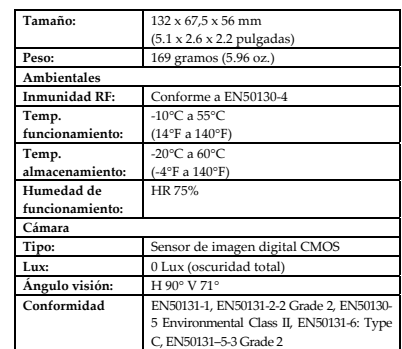

gångtestläge i 20 minuter. **OBS:** – J1 och J2 inte används. **Specifikationer**   $lektron$ 

vervakad överföring

 $-255$  minutes 60 μA standb 200 mA max. högst vid bildtagning med blix Uteffekt Säkerhet 868.65Mhz:10mW (max)

# **Beskrivning**

Lux: 0 Lux (totalt mörker) Visningsvinkeln: H 90° V 71°

> EN50131-1, EN50131-2-2 Grade  $EN50130-5$  Environmental Class II, EN50131-6: Type C, EN50131–

eyeWave™ är en trådlös batteridriven PIRdetektor med inbyggd kamera för visuell verifiering och enkel installation av larminstallatörer. Den inbyggda kameran överför en bild/bildsekvens till slutanvändaren via app eller web vidlarm eller på begäran. **Huvudfunktioner:** 

- RWX95CMP PIR-täckning 12m (40 ') vidvinkel, RWX95CM PIR-täckning 15m (50 ') vidvinkel,
- VGA/QVGA kameraupplösning med ~ 90° synfält Med diskret IR-blixt kan du ta bilder i totalt mörker,
- upp till 10m (33 ') En för larm och kontroll, den andra kanalen för
- bildöverföring
- Bildekvenser vid händelser, konfigurerbara antal och intervall och bildantal
- PIR och kamera stängs av när systemet är frånkopplat för att spara batteri och för den personliga integriteten
- Bilder kan hämtas på begäran från app eller webbläsare
- Alternativ för aktiverad tillkoppling vid bildtagning Bilder sparas lokalt i enheten till dess överföring till
- centralapparaten är klar Sabotagekontakt för skydd mot bortbrytning från
- vägg. Inkluderar 2 stycken 3V litiumbatterier med lång livslängd
- Fungerar med systemet.
- **Installation**

# **Steg 1: Tänk på att**

Välja monteringsplats för bästa täckning av det område som skall skyddas (se Täckningsmönster).

- Var uppmärksam på följande:
- Rör inte linsen med fingret.
- Montera inte detektorn i direkt solljus eller nära värmekällor och metallföremål. Detektorn bör inte riktas mot fönster och gardiner.
- Välj monteringshöjd enligt täckningsområde (rekommenderas: 2,0-2,4 meter i höjd och minst 40 cm

### från taket). **Steg 2: Lär in detektorn till**

eyeWAVE måste läras in till systemet för att fungera, antingen med automatisk inlärning eller genom att ange detektorns 11-siffriga serienummer:

Håll in inlärningsknappen på systemet till dess inlärningsläget startar, aktivera en sändning från enheten för att lära in den.

(I programmeringsläge) 2) Radioenheter > 1) Tilldelning> 1) Via RF eller 2) Via serienr. (Via Risco CS) Klicka Radioenhet tilldelning > Ange Serienummer: [045] + [8-siffrigt]; indexerad: Automatiskt eller manuellt 1-32; Typ: 2-vägs detektor (visas). Klicka sedan Tilldela: RF Tilldelning har utförts. Se Installatiosmanual för fullständiga instruktioner.

#### **Steg 3: Montera detektorn**

- 1. Öppna knockout-hålen i bakstycket, och använd dem som en mall för montering enligt följande tabell (se figur 1).
- 2. Fäst locket på detektorns botten genom att föra in och dra åt skruven (B) i hålet på insidan av batterifacket. (se bild 3)
- 3. Sätt i batterierna och stäng batteriluckan. (se bild 3)
- 4. När bakstycket monterats, för ner och lås detektorn på bakstycket i omvänd ordning. (se bild 2)
- 5. Utför ett gångtest så som beskrivet i avsnittet gångtest.
- 6. För in och dra åt skruven (C) i hålet längst ner på detektorn för att fästa detektorn i monteringskonsolen. (se bild 3).

#### **Steg 4: Gångtest**

Vid isättning av batterierna går detektorn in i ett Gångtestläge i 20 minuter och återgår sedan automatiskt till normalläge (för att spara på batteriet). Under gångtestläget sander detektorn efter varje detektering. Gångtesta detektorns hela synfält och observera lysdioden för att bekräfta. Kontrollera att systemet tar emot signalerna

Starta ett gångtest från systemet: Installatörsmeny: 2) Test > 2) Sektion > 3) Gångtest 1)

Starta Gångtest Detektorn förblir i gångtestläge tills en knapp på panelen trycks in. Visa testresultat enligt följande:

# **Kamerakonfigurering**

Tack vare 2-vägs kommunikation kan detektorernas parametrarna ändras från knappsatsen eller från systemets konfigureringsprogram enligt dina behov: PIR-känslighet: Hög/Låg (Standard: Låg) Övervakningstid: 0-255 minuter (Standard: 15 min) LED: På/Av (Standard: På)

Driftsläge. Gångtest: Detektorn sänder efter varje detektering

installationsmanual.

Konfigurera kamerainställningarna med RISCO konfigurationsmjukvaran (högerklicka på fältet

IN ANY EVENT RISCO SHALL NOT BE LIABLE FOR ANY AMOUNTS REPRESENTING LOST REVENUES OR PROFITS, PUNITIVE DAMAGES, OR FOR ANY<br>OTHER INDIRECT, SPECIAL, INCIDENTAL, OR CONSEQUENTIAL DAMAGES, EVEN IF THEY WERE FORESEEABLE OR RIS THEIR POTENTIAL.

Risco does not install or integrate the product in the end user security system and is therefore not responsible for and cannot guarantee the performance of the end<br>user security system which uses the product.<br>Risco does n

provide adequate warning or protection. Customer understands that a correctly installed and maintained alarm may only reduce the risk of burglary, robbery or fire<br>without warning, but is not an assurance or a guarantee tha Consequently Risco shall have no liability for any personal injury, property damage or loss based on a claim that the product fails to give warning. No employee or<br>representative of Risco is authorized to change this warra

förSerienumret i Sektions skärmen och klicka sedan på Avancerat) eller I programmeringsläget enligt följande (standard i fet stil):

Programmering > 2) Radioenheter > 2) Redigering> 1) Sektion [Markera (1–32)] > 1) Parametrar > 6) Avancerad 5) Kameraparametrar:

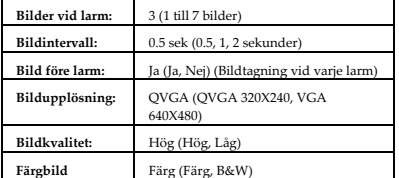

**Begär en bild** 

Att begära en bild från kameradetektorn görs enkelt med app till Iphone/Android eller via webinterfacet på Risco Cloud.

**Standard Limited Product Warranty**<br>RISCO Ltd., its subsidiaries and affiliates ("Risco") guarantee Risco's hardware products to be free from defects in materials and workmanship when used and stored<br>under normal condition Warranty Period" respectively).<br>Contact with customers only. This Product Warranty is solely for the benefit of the customer who purchased the product directly from Risco, or from any authorized<br>distributor of Risco. Nothi

to its customers or other third parties that suggest that Risco has any warranty or service obligation to, or any contractual privy with, any recipient of a product.<br>Return Material Authorization. In the event that a mater option, and at customer's expense, either: (i) accept return of the defective Product and repair or have repaired the defective Product, or (ii) accept return of the<br>defective Product and provide a replacement product to t

customer conforms to the applicable warranty ("Non-Defective Products"), Risco will notify the customer of such determination and will return the applicable Product to ustomer at customer of such a features. In addition, R

maximum extent permitted by applicable law, the Product Warranty does not apply and will be void if: (i) the conditions set forth above are not met (including, but<br>not limited to, full payment by customer for the product a

component thereof: (a) have been subjected to improper operation or installation; (b) have been subject to neglect, abuse, willful damage, abnormal working<br>conditions, failure to follow Risco's instructions (whether oral o

AND THE ONLY WARRANTY APPLICABLE THERETO, IF ANY, IS THE BATTERY MANUFACTURER'S WARRANTY.<br>Risco makes no other warranty, expressed or implied, and makes no warranty of merchantability or of fitness for any particular purpo

DISCLAIMER. EXCEPT FOR THE WARRANTIES SET FORTH HEREIN, RISCO AND ITS LICENSORS HEREBY DISCLAIM ALL EXPRESS, IMPLIED OR<br>STATUTORY, REPRESENTATIONS, WARRANTIES, GUARANTEES, AND CONDITIONS WITH REGARD TO THE PRODUCTS, INCLU

**Händelserapport** 

Varje detekterad händelse registreras lokalt i kameraminnet. Händelseregistreringen består av datum och tidsstämpel, detaljerad beskrivning av händelsen,

samt bild. **LED Status** 

**På:** Larm

Lyckad inlärning

**Diagnostik** 

Du kan utföra diagnostiska tester på din detektor genom att använda Systemet knappsatsen eller Systemet konfigurationsmjukvara. Diagnostik inkluderar test av batteridetektorns status och kommunikationen mellan detektorn och panelen. För ytterligare information se Systemet installationsmanual.

**Byta ut batterierna:** 

Är batteriet lågt indikeras det med ett fel i

centralapparaten samt av en blinkande lysdiod vid varje

överföring. **Byta ut batterierna:** 

1. Avlägsna detektorn från bakstycket. (Bild 2)

2. Öppna batteriluckan. (Bild 3)

3. Ersätta batterierna. Var uppmärksam på rätt

polaritet. 4. Stäng batterilocket.

**VARNING:** – Explosionsrisk om batteriet byts ut mot en felaktig typ. Kassera använda batterier enligt lokala

föreskrifter.

**OBS:** – När du ersatt batterierna och satt upp den på bakstycket igen, går detektorn automatiskt in i

 $\begin{array}{|c|c|c|c|}\n\hline\n2 & x & CR & 123, & 3V & Litiu\n\end{array}$ 1450mAh atterlivslängd: 2 batterier – 3 års livsläng

Låg nivå batteritröskelspänningen: 2.6v

Kamera 869.525Mhz: 100mW

 $132 \times 67.5 \times 56$  mm  $(5.1 \times 2.6 \times 2.2)$ 

868.65 MHz; 869.525 MHz för RWX95CM8 433.92 MHz; 916 MHz ör RWX95CM4

Skydd mot vitt lju Upp till ett 36 kg tungt (80lb) dju .<br>usdjursmodell)

higt EN50130 -10°C a 55°C (14°F a 140°F) 20°C a 60°C (-4°F a 140°F)

CMOS digital bildsensor

(max)

**Optik** 

**Fysik** 

in) Vikt: 169 grams (5.96 oz.)

**Miljö** 

Luftfuktighet vid drift 75% RL

**Kamera** 

5-3 Grade 2

**RED Uttalande om uppfyllande av regler:**  Härmed intygar Risco Ltd. Att denna centralapparat med dess trådbundna tillbehör i all väsentlighet uppfyller kraven specificerad i Directive 2014/53/EU. CE-intyget kan inhämtas på www.riscogroup.com

### **Preliminary Considerations**

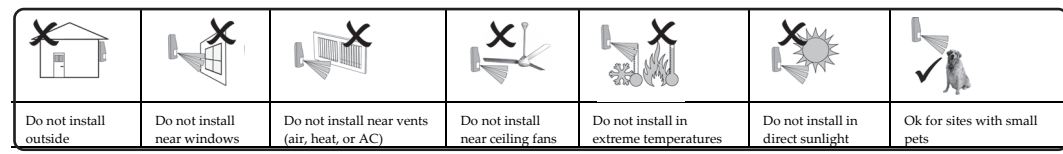

Figure 4 Figure 5

**\* Used for back tamper / Utilisé pour l'autoprotection arrière / Utilizzato per il tamper anti-rimozione / Usado por el tamper trasero / Används för sabotagekontakt mot vägg** 

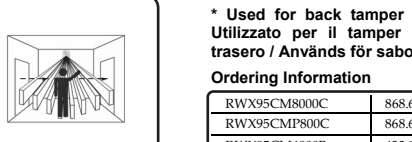

l

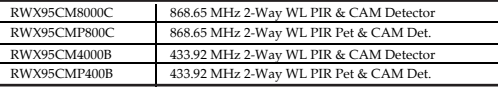

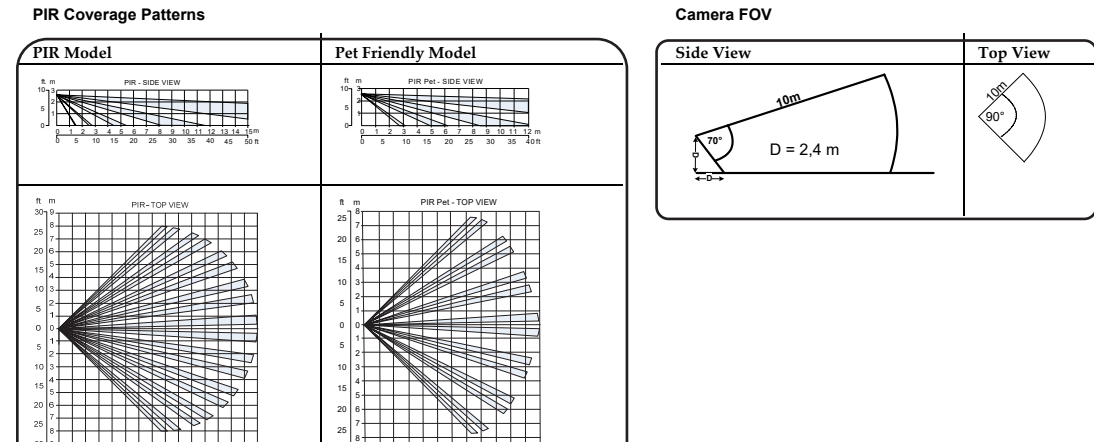

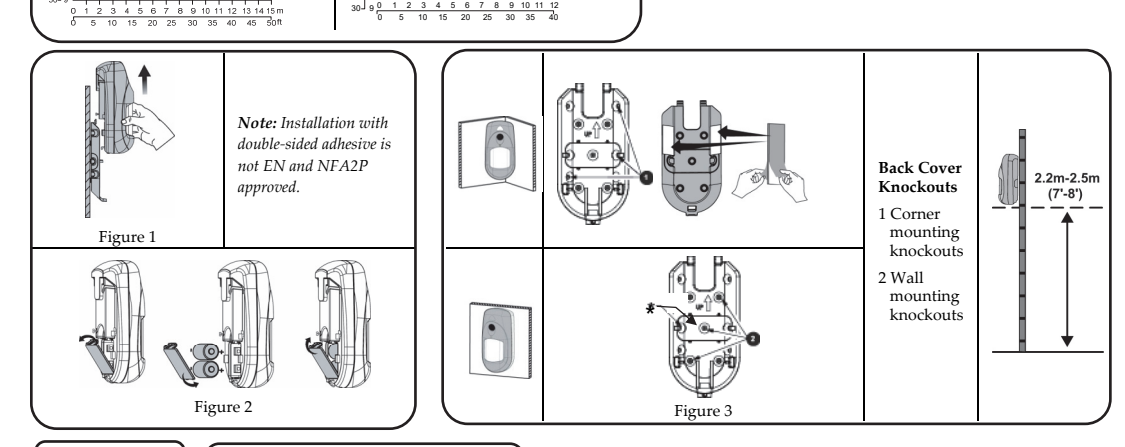

and avoidance of any doubt:

LIMITED TO ANY REPRESENTATIONS, WARRANTIES, GUARANTEES, AND CONDITIONS OF MERCHANTABILITY, FITNESS FOR A PARTICULAR PURPOSE, TITLE AND LOSS OF DATA. WITHOUT LIMITING THE GENERALITY OF THE FOREGOING, RISCO AND ITS LICENSORS DO NOT REPRESENT<br>OR WARRANT THAT: (I) THE OPERATION OR USE OF THE PRODUCT WILL BE TIMELY, SECURE, UNINTERRUPTED OR SECURED OR NON DAMAGED. CUSTOMER ACKNOWLEDGES THAT NEITHER RISCO NOR ITS LICENSORS CONTROL THE TRANSFER OF DATA OVER<br>COMMUNICATIONS FACILITIES, INCLUDING THE INTERNET, GSM OR OTHER MEANS OF COMMUNICATIONS AND THAT RISCO'S BE SUBJECT TO LIMITATIONS, DELAYS, AND OTHER PROBLEMS INHERENT IN THE USE OF SUCH MEANS OF COMMUNICATIONS. RISCO IS NOT

RESPONSIBLE FOR ANY DELAYS, DELIVERY FAILURES, OR OTHER DAMAGE RESULTING FROM SUCH PROBLEMS.<br>RISCO WARRANTS THAT ITS PRODUCTS DO NOT, TO THE BEST OF ITS KNOWLEDGE, INFRINGE UPON ANY PATENT, COPYRIGHT, TRADEMARK,<br>TRADE SECR

#### **Contacting RISCO Group**

RISCO Group is committed to customer service and product support. You can contact us through our website (www.riscogroup.com) or at the following telephone and fax numbers:

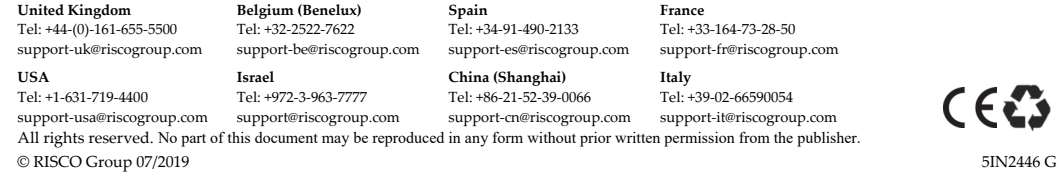

E

**SE**